# *RIJEEAI N.*.

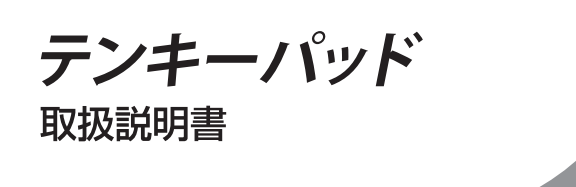

## **安全にお使いいただくために必ずお守りください**

本製品を安全にお使いいただくため、下記注意事 項を必ずお守りください。

### **警告**

絶対に行ってはいけないことを記載しています。この表示の注意事項を守らない と、使用者が死亡または、重傷を負う可能性が想定される内容を示しています。

#### **・ 濡れた手で本製品に触らないでください。**

 電源ケーブルがコンセントに接続されているときは、感電の原因となります。 また、コンセントに接続されていなくても、本製品の故障の原因となります。

**・ 本製品に液体をかけたり、異物を内部に入れたりしないでください。液体や異物が 内部に入ってしまったら、すぐにコンセントから電源プラグを抜いてください。** そのまま使用を続けると、ショートして火災になったり、感電する恐れがあります。 弊社サポートセンターまたは、お買い求めの販売店にご相談ください。

**・ 熱がこもると故障の原因となりますので、次の事項は行わないでください。** 本製品の上や周りに放熱を妨げるような物を置いたり、布などをかぶせないでく ださい。

#### **・ 本製品を次の場所に設置しないでください。感電・火災の原因になったり、製品に 悪影響を与える場合があります。**

強い磁界・静電気・震動が発生するところ、平らでないところ、直射日光があたる ところ、火気の周辺または熱気のこもるところ、漏電漏水の危険があるところ、油 煙、湯気、湿気やホコリの多いところ

- **・ 本製品を落としたり、強い衝撃を与えたりしないでください。**
- **・ 本製品の分解や改造や修理を自分でしないでください。**
- **・ 本製品を廃棄するときは地方自治体の条例にしたがってください。**
- **・ 異常を感じた場合は、即座に使用を中止し、弊社サポートセンターまたはお買い上 げの販売店にご相談ください。**

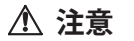

この表示の注意事項を守らないと、使用者がけがをしたり、物的損害の発生が考え られる内容を示しています。

**・ 各接続コネクタのチリやほこり等は、取り除いてください。また、各接続コネクタに は手を触れないでください。** 故障の原因となります。

## **1.付属品がすべて揃っていることを確認します**

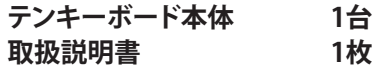

## **2.接続**

本製品のUSBコネクタを、パソコンのUSBポートに接続してください。

### **<USBハブ付製品をお買い求めの場合>**

ハブにUSBポート数分のUSB機器を接続できます。

## **3.USBハブ付製品ご使用時の注意事項**

- USB2.0のHi-Speedモードで周辺機器を使用するためには、パソ コン、接続機器、USBケーブル、USBハブなどすべての機器が USB2.0に対応している必要があります。1つでもUSB1.1 (Full-Speedモード、Low-Speedモード)機器を接続しますと、 接続されているすべての機器がUSB1.1で動作いたします。
- ハブにUSB機器を接続した状態で、本製品を取り外さないでくだ さい。

## **4.OS別導入ガイド**

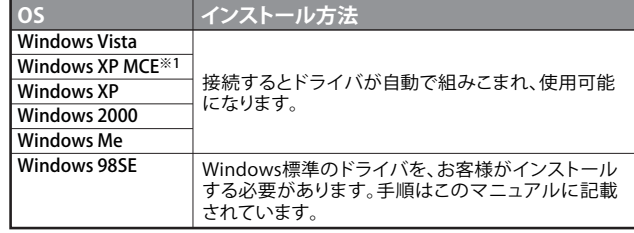

※1 Windows XP Media Center Edition 2004/2005

**本製品をパソコンのUSBポートに接続して使用するときは、ドライバ のインストールが必要です。 以下の手順でドライバをインストールしてください。**

#### **● Windows Vista/XP MCE/XP/2000/Meの場合**

 Windowsを起動すると、自動的にドライバがインストールされ ます.

#### **● Windows98SEの場合**

 Windowsを起動すると、ドライバのインストール画面が表示さ れますので、以下の手順にしたがってインストールしてくださ い。

 **※ Windows98SEは、WindowsのCD-ROMが必要になりますので、あらか じめご用意ください。**

(1) Windowsを起動します。

(2) [次へ]をクリックします。

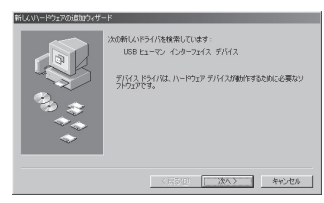

### (3) 「使用中のデバイスに最適なドライバを検索する」を選択 して、[次へ]をクリックします。

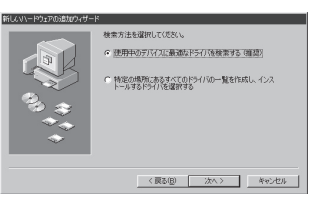

## (4) チェックマークをすべて外して、[次へ]をクリックします。

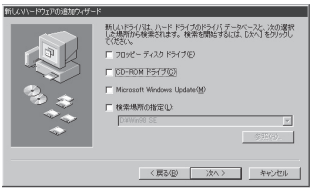

#### (5) 「USBヒューマンインターフェースデバイス」と表示されて いることを確認し、[次へ]をクリックします。

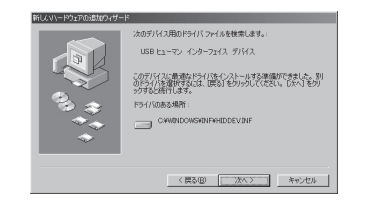

### WindowsのCD-ROMを挿入するようにメッセージが表示された 場合は、以下の手順をおこなってください。

(6) WindowsのCD-ROMを挿入して、[OK]をクリックします。

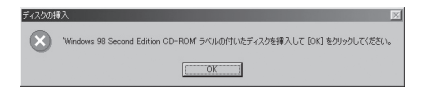

 (7) 「ファイルのコピー元」に「D:¥WIN98」(CD-ROMドライブ がDドライブの場合)と入力し、[OK]をクリックします。

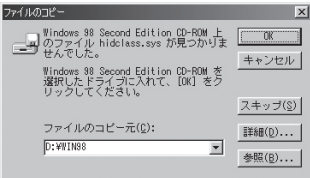

(8) [完了]をクリックします。

### 以上でドライバのインストールは完了です。

#### **本製品について**

この装置は、情報処理装置等電波障害自主規制協議会(VCCI)の基準に 基づくクラスB情報技術装置です。この装置は、家庭環境で使用すること を目的としていますが、この装置がラジオやテレビジョン受信機に近接し て使用されると、受信障害を引き起こすことがあります。 取扱説明書に従って正しい取り扱いをしてください。

#### $-$  受信障害について –

ラジオやテレビジョン受信機(以下、テレビ)などの画面に発生する チラツキ、ゆがみがこの商品による影響と思われましたら、本製品の電源 をOFFにするか、本製品をいったん取り外してください。その後、ラジオや テレビなどが正常に回復するようでしたら、以後は次の方法を組み合わ せて受信障害を防止してください。

・本製品と、ラジオやテレビ双方の向きを変えてみる ・本製品と、ラジオやテレビ双方の距離を離してみる

#### **お問い合わせ・修理窓口・備品販売窓口** お問い合わせ・修理窓口・添付品の販売については、以下の順にてご確認いただきますよう お願い致します **マニュアル(印刷物、添付 CD 等)をご確認ください。** 修理は以下の**バッファロー修理センター**までご依頼ください。 【注意事項】 ※発送は宅配便等控えが残る方法にてお送りください。控えが残らない郵送は固く お断りします。 ※修理依頼時の送料は、送り主様の負担とさせていただきます。なお、輸送中の事故 をお取りください。 ※修理期間は、製品の到着後 10 日程度(弊社営業日数)を予定しております。 ※修理させていただいた製品の保証期間は、元の保証期間の終了日又は、 修理完了日より 3 ヶ月間のいずれか長い方となります。 保証書について 修理送付前に本製品添付の保証書記載の保証契約約款をよくお読み 下さい。 修理 web 予約 弊社ホームページより修理の web 予約、受付けた修理品の状況確認 が可能です。 **86886.jp/shuri/** (http://www 不要)<br>**送付先住所 〒457-8570 愛知県名古屋市南区豊田 3-3** 送付先住所 〒457-8570 愛知県名古屋市南区豊田 3-3-5 株式会社バッファロー修理センター受付宛 電話番号 **052 - 698 - 7330** ※ご依頼の修理品に関するお問合せのみ承っております。 月~金(祝日を除く) 9:30 ~ 12:00 13:00 ~ 17:00 送付いただく物 本製品、本製品付属品、保証書(原本)、修理依頼票(\*) \* 修理依頼票は弊社ホームページよりダウンロード可能です。 ※修理品送付の前に弊社への連絡は不要です。 **Web サポート 86886.jp/mail/** (http://www 不要) **手紙でのお問い合わせ先** 〒457-8570 名古屋市南区豊田 3-3-5 (株)バッファロー サポートセンター宛 ※電話番号はお掛け間違いのないようにご注意ください。 ※上記 URL から画面に従って進み、表示されるお問合せフォームより |土肥しにカラ白面に| **電話でのお問い合わせ先 インターネット(E メール)でのお問い合わせ先 ★東京第1センター i 03 - 5781 - 7260** 月~土 9:30 ~ 19:00 東京第 2 センター **03 - 5365 - 3101** 日~土 9:30 ~ 19:00 IP 電話 **050 - 3101 - 0084** 月~土 9:30 ~ 19:00 月~金(祝日除く) 9:30 ~ 17:00 **名古屋 → 052 - 619 - 1188** IP 雷話 \*1 \*1 NTT 固定電話からは全国一律 11.34 円 /3 分で利用可能。 (注)営業日は、上記のほか年末年始、法定点検日など休業する場合があります。 上記で改善しない場合は、**バッファローサポートセンター**へお問い 合わせください。 **サポート情報 86886.jp** 弊社ホームページにて**最新 Q&A 情報、最新ドライバ・ファームウェ ア**をご確認ください。 (ハローバッファロー) (http://www 不要) ユーザ登録はこちらのページ<br>より登録いただけます。 **86886.jp/user/** (http://www 不要)

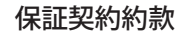

この約款は、お客様が購入された弊社製品について、修理に関する保証の条件等を規定するものです。お客様が、こ の約款に規定された条項に同意頂けない場合は保証契約を取り消すことができますが、その場合は、ご購入の製品 を使用することなく販売店または弊社にご返却下さい。なお、この約款により、お客様の法律上の権利が制限される ものではありません。

第1条(定義)

- 1 この約款において、「保証書」とは、保証期間に製品が故障した場合に弊社が修理を行うことを約した重要 な証明書をいいます。
- ーム証的書でいいよす。<br>- 2 この約款において「故障」とは、お客様が正しい使用方法に基づいて製品を作動させた場合であっても、 製品が正常に機能しない状態をいいます。
- 3 この約款において、「無償修理」とは、製品が故障した場合、弊社が無償で行う当該故障個所の修理をいいます。
- 4 この約款において、「無償保証」とは、この約款に規定された条件により、弊社がお客様に対し無償修理を - ニングがバニック ミバ ホルミルト<br>- セ幼市オスアレカハハキオ
- 5 この約款において、「有償修理」とは、製品が故障した場合であって、無償保証が適用されないとき、お客様 から費用を頂戴して弊社が行う当該故障個所の修理をいいます。
- ^ から真而を頂戴して弁在かコフヨ政政陣圖加の修理をいいよす。<br>6 この約款において、「製品」とは、弊社が販売に際して梱包されたもののうち、本体部分をいい、付属品およ び添付品などは含まれません。

#### 第2条(無償保証)

- 1 製品が故障した場合、お客様は、保証書に記載された保証期間内に弊社に対し修理を依頼することによ り、無償保証の適用を受けることができます。但し、次の各号に掲げる場合は、保証期間内であっても無償 保証の適用を受けることができません。
- 2 修理をご依頼される際に、保証書をご提示頂けない場合。
- ・。<br>3 ご提示頂いた保証書が、製品名および製品シリアルNo.等の重要事項が未記入または修正されていること 等により、偽造された疑いのある場合、または製品に表示されるシリアルNo.等の重要事項が消去、削除、 もしくは改ざんされている場合。
- 4 販売店様が保証書にご購入日の証明をされていない場合、またはお客様のご購入日を確認できる書類 (レシートなど)が添付されていない場合。
- 5 お客様が製品をお買い上げ頂いた後、お客様による運送または移動に際し、落下または衝撃等に起因し て故障または破損した場合。
- 6 お客様における使用上の誤り、不当な改造もしくは修理、または、弊社が指定するもの以外の機器との接 。ここには、ここには、
- 7 火災、地震、落雷、風水害、その他天変地変、または、異常電圧などの外部的要因により、故障または破損し た場合。
- 8 消耗部品が自然摩耗または自然劣化し、消耗部品を取り換える場合。
- 9 前各号に掲げる場合のほか、故障の原因が、お客様の使用方法にあると認められる場合。

第3条(修理)

- この約款の規定による修理は、次の各号に規定する条件の下で実施します。
- 1 修理のご依頼時には製品を弊社修理センターにご送付ください。修理センターについては各製品添付のマニュアル(電子マ ニュアルを含みます)またはパッケージをご確認ください。尚、送料は送付元負担とさせていただきます。また、ご送付時には 宅配便など送付控えが残る方法でご送付ください。郵送は固くお断り致します。
- 2 修理は、製品の分解または部品の交換もしくは補修により行います。但し、万一、修理が困難な場合または 修理費用が製品価格を上回る場合には、保証対象の製品と同等またはそれ以上の性能を有する他の製品 - シェスカル - Julian - Julian - Second - Second - Second - Second - Second - Second - Second - Second - Second - S
- 3 ハードディスク等のデータ記憶装置またはメディアの修理に際しましては、修理の内容により、ディスクも しくは製品を交換する場合またはディスクもしくはメディアをフォーマットする場合などがございますが、 修理の際、弊社は記憶されたデータについてバックアップを作成いたしません。また、弊社は当該データ の破損、消失などにつき、一切の責任を負いません。
- 4 無償修理により、交換された旧部品または旧製品等は、弊社にて適宜廃棄処分させて頂きます。
- 5 有償修理により、交換された旧部品または旧製品等についても、弊社にて適宜廃棄処分させて頂きます が、 修理をご依頼された際にお客様からお知らせ頂ければ、旧部品等を返品いたします。但し、部品の性 質上ご意向に添えない場合もございます。

#### 第4条(免責事項)

- 1 お客様がご購入された製品について、弊社に故意または重大な過失があった場合を除き、債務不履行ま たは不法行為に基づく損害賠償責任は、当該製品の購入代金を限度と致します。
- 2 お客様がご購入された製品について、隠れた瑕疵があった場合は、この約款の規定にかかわらず、無償にて当該瑕疵を修補し
- または瑕疵のない製品または同等品に交換致しますが、当該瑕疵に基づく損害賠償の責に任じません。 3 弊社における保証は、お客様がご購入された製品の機能に関するものであり、ハードディスク等のデータ記憶
- 装置について、記憶されたデータの消失または破損について保証するものではありません。 第5条(有効範囲)
- この約款は、日本国内においてのみ有効です。また海外でのご使用につきましては、弊社はいかなる保証も いたしません。

・製品の仕様、デザイン、および本書の内容については、改良のため予告なしに変更さ れる場合があり、現に購入された製品とは一部異なることがあります。

・BUFFALOTMは、株式会社バッファローの商標です。本書に記載されている他社製品名 は、一般に各社の商標または登録商標です。本書では、™、®、©などのマークは記載 していません。

## 株式会社 バッファロー

- テンキーパッド 取扱説明書 PY00-30280-DM10-04 C10-012

- 
- においては、弊社は責任を負いかねます。輸送会社に保証していただくなどの措置